# **Fakturownia Documentation**

*Release 0.2.1*

**Janusz Skonieczny**

**Jan 18, 2018**

# **Contents**

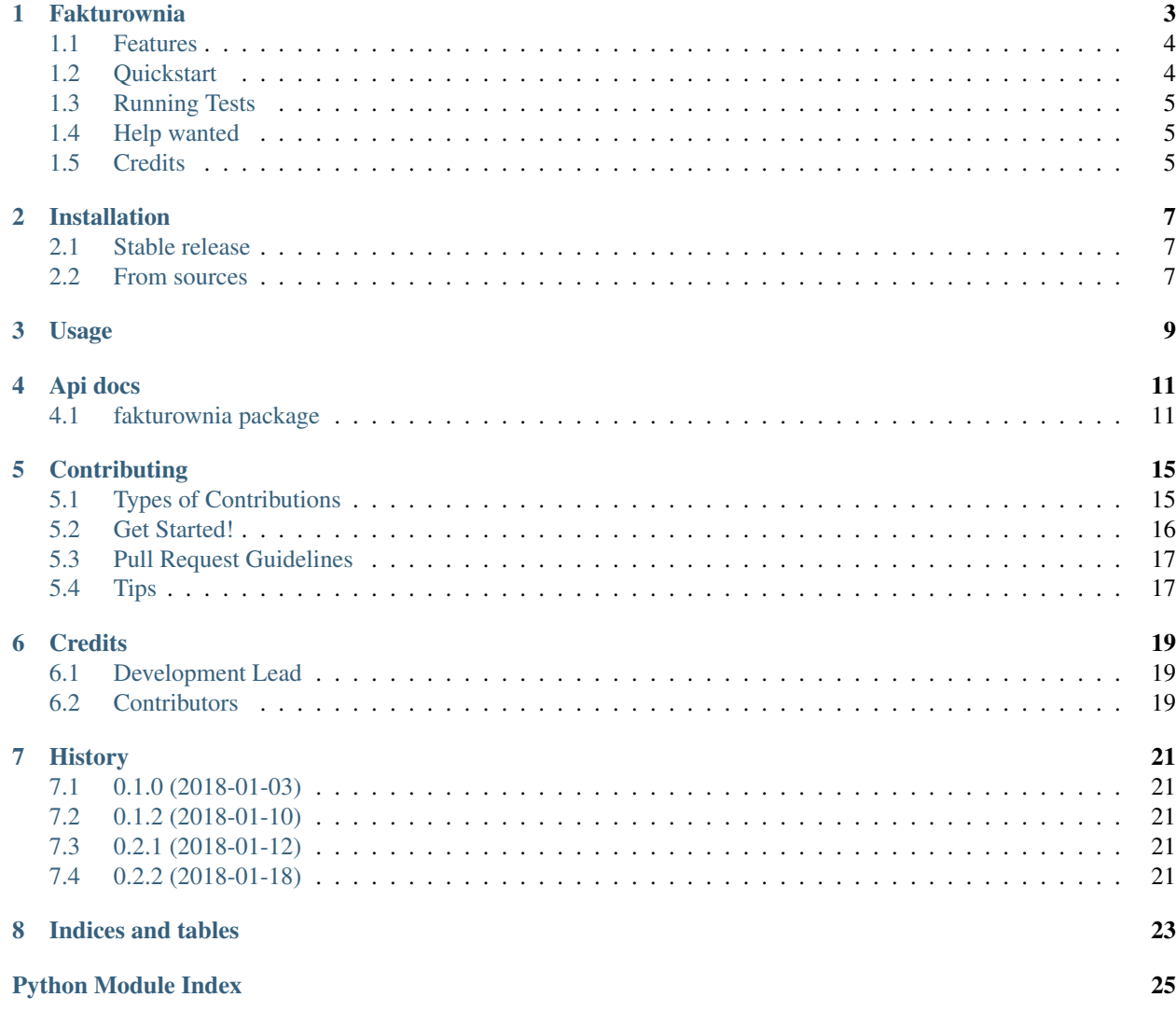

Contents:

# Fakturownia

<span id="page-6-0"></span>Python client library for the Fakturownia API

*[Quickstart](#page-7-1)*

*[Running Tests](#page-8-0)*

*[Help wanted](#page-8-1)*

*[Credits](#page-8-2)*

#### <span id="page-7-0"></span>**1.1 Features**

- Invoice CRUD plus *send\_by\_email* and 'mark\_paid'
- EU member states VAT rate helpers for B2C transactions
- ApiClient CRUD
- Payments CRUD
- Products CRUD
- Warehouse documents CRUD
- Accounts management

Please refer to the [fakturownia APIs](https://github.com/fakturownia/api) for full API features

#### <span id="page-7-1"></span>**1.2 Quickstart**

Install Fakturownia

pip install fakturownia python

Play with [fakturownia APIs](https://github.com/fakturownia/api) in python interpreter:

```
>>> import os
>>> os.environ.get('FAKTUROWNIA_API_TOKEN', 'Missing key')
'...'
>>> from fakturownia import get_api_client
>>> api = get_api_client()
>>> invoice = api.invoices.create(
... seller_name='Kabaret Starszych Panów',
... buyer_name='Odrażający drab',
... positions=[{
... 'name': 'Smolna szczapa',
... 'quantity': 5,
... 'total_price_gross': 7.33,
... }],
... )
>>> invoice.view_url
'...'
```
This instance is only partially updated as create returns only subset of data properties, to get all we need to update our instance.

If you have payments enabled you can call get to fetch all data and check payment\_url:

```
>>> invoice.get()
<fakturownia.endpoints.Invoice object at 0x...>
>>> invoice.payment_url
'...'
```
We can mark this invoice as paid:

```
>>> invoice.mark_paid()
<fakturownia.endpoints.Invoice object at 0x...>
```
You can chain your calls:

```
>>> invoice.put(buyer_email='kominek@niepodam.pl').send_by_email()
<fakturownia.endpoints.Invoice object at 0x...>
```
You can play and test your scenarios wih factories:

```
pip install fakturownia[factories]
python
```
Now you can do this:

```
>>> from fakturownia.factories import InvoiceFactory
>>> InvoiceFactory(api_client='<your api key here>', kind='proforma').post().get().
˓→payment_url
'...'
```
Also checkout VAT tax normalization based on [EU country specific VAT rates:](https://ec.europa.eu/taxation_customs/business/vat/eu-country-specific-information-vat_en)

```
>>> InvoiceFactory(
... api_client=api,
... seller_country='PL',
... buyer_country='DE',
... buyer_tax_no=None,
... ).normalize_vat().post().view_url
'...'
```
Neat! :)

# <span id="page-8-0"></span>**1.3 Running Tests**

Does the code actually work?

```
pipenv install --dev
pipenv shell
tox
```
We recommend using [pipenv](https://docs.pipenv.org/install#fancy-installation-of-pipenv) but a legacy approach to creating virtualenv and installing requirements should also work. Please install *requirements/base.txt* and *requirements/development.txt* to setup virtual env for testing and development.

### <span id="page-8-1"></span>**1.4 Help wanted**

This library is not yet complete. It does what was needed by up to date contributors, but more can be done. You can implement new api endpoints and write test for them, it's actually straightforward and new classes will be simple, but tests need some effort. We are lazy test writers and because we don't want to compromise coverage so we postponed new apis until someone would want to write test.

If want to help please refer to the [contributing section](https://fakturownia.readthedocs.io/en/latest/contributing.html) in the docs for more info.

## <span id="page-8-2"></span>**1.5 Credits**

This package was created with [Cookiecutter](https://github.com/audreyr/cookiecutter) and the [wooyek/cookiecutter-pylib](https://github.com/wooyek/cookiecutter-pylib) project template.

### Installation

### <span id="page-10-1"></span><span id="page-10-0"></span>**2.1 Stable release**

To install Fakturownia, run this command in your terminal:

**\$** pip install fakturownia

This is the preferred method to install Fakturownia, as it will always install the most recent stable release.

If you don't have [pip](https://pip.pypa.io) installed, this [Python installation guide](http://docs.python-guide.org/en/latest/starting/installation/) can guide you through the process.

### <span id="page-10-2"></span>**2.2 From sources**

You can either clone the public repository:

**\$** git clone git@github.com:wooyek/fakturownia-python.git

Or download the download source from [project website.](https://github.com/wooyek/fakturownia-python) Once you have a copy of the source, you can install it with:

**\$** python setup.py install

Usage

<span id="page-12-0"></span>To use Fakturownia in a project:

**import fakturownia**

# Api docs

# <span id="page-14-5"></span><span id="page-14-1"></span><span id="page-14-0"></span>**4.1 fakturownia package**

#### **4.1.1 Submodules**

#### <span id="page-14-4"></span>**4.1.2 fakturownia.base module**

```
class fakturownia.base.BaseEndpoint(api_client)
    Bases: object
```
**create**(*\*\*kwargs*)

```
class fakturownia.base.BaseModel(api_client, **kwargs)
    Bases: object
```
**delete**()

**get**()

**get\_endpoint**(*extra="*)

**get\_raw\_data**()

**post**(*\*\*kwargs*)

**prepare\_post\_data**(*\*\*kwargs*)

**put**(*\*\*kwargs*)

**update\_data**(*\*\*kwargs*)

#### <span id="page-15-1"></span>**4.1.3 fakturownia.cli module**

#### <span id="page-15-0"></span>**4.1.4 fakturownia.core module**

```
class fakturownia.core.ApiClient(api_token, base_url=None, request_timeout=10)
    Bases: object
```
Fakturownia API client

Here is an example of how to crete an invoice. But first make sure you have set *FAKTUROWNIA\_API\_TOKEN* environment variable.

```
>>> import os
>>> os.environ.get('FAKTUROWNIA_API_TOKEN', 'Missing key')
'...'
>>> from fakturownia import get_api_client
>>> api = get_api_client()
>>> invoice = api.invoices.create(
... seller_name='Kabaret Starszych Panów',
... buyer_name='Odrażający drab',
... positions=[{
... 'name': 'Smolna szczapa',
... 'quantity': 5,
... 'total_price_gross': 7.33,
... }],
... )
```
This instance is only partially updated as create returns only subset of data properties, to get all we need to update our instance.

This shows payment\_url but only if you have payments enabled.

```
>>> invoice.get()
<fakturownia.endpoints.Invoice object at 0x...>
>>> invoice.payment_url
'...'
```
We can mark this invoice as paid.

```
>>> invoice.mark_paid()
<fakturownia.endpoints.Invoice object at 0x...>
```
You can chain your calls

```
>>> invoice.put(buyer_email='kominek@niepodam.pl').send_by_email()
<fakturownia.endpoints.Invoice object at 0x...>
```
#### **base\_url**

```
build_headers(items=None)
```
**build\_payload**(*data=None*)

**delete**(*endpoint*, *data=None*, *headers=None*)

**get**(*endpoint*, *data=None*, *headers=None*)

**post**(*endpoint*, *data=None*, *headers=None*)

**put**(*endpoint*, *data=None*, *headers=None*)

<span id="page-16-6"></span>**request**(*method*, *endpoint*, *params=None*, *payload=None*, *headers=None*)

**request\_factory**(*\*args*, *\*\*kwargs*)

**validate\_response**(*response*)

```
fakturownia.core.get_api_client()
```
Factory function for Fakturownia API client with configuration options taken from environment Returns ApiClient instance

#### <span id="page-16-4"></span>**4.1.5 fakturownia.endpoints module**

```
class fakturownia.endpoints.Client(api_client, **kwargs)
    Bases: fakturownia.base.BaseModel
```

```
create_invoice(**kwargs)
```

```
class fakturownia.endpoints.Clients(api_client)
    fakturownia.base.BaseEndpoint
```
#### **model**

alias of [Client](#page-16-0)

```
class fakturownia.endpoints.DateProperty(name)
    Bases: object
```

```
class fakturownia.endpoints.Invoice(api_client, **kwargs)
    Bases: fakturownia.base.BaseModel
```
#### **issue\_date**

**mark\_paid**()

```
normalize_vat(default_rate=None, intra_eu_vat_rate='np')
     This is a common business logic that maybe helpful in handling EU to EU invoicing
```
#### **payment\_to**

#### **sell\_date**

**send\_by\_email**()

```
set_tax_on_positions(rate)
```

```
class fakturownia.endpoints.Invoices(api_client)
    fakturownia.base.BaseEndpoint
```
#### **model**

alias of [Invoice](#page-16-1)

#### <span id="page-16-5"></span>**4.1.6 fakturownia.exceptions module**

```
exception fakturownia.exceptions.ClientException(message, data=None, *args)
    Bases: fakturownia.exceptions.FakturowniaException
```
Base client exception with data attribute

```
exception fakturownia.exceptions.FakturowniaException
    Bases: Exception
```

```
exception fakturownia.exceptions.HttpException(message, response, data=None, *args)
    Bases: fakturownia.exceptions.ClientException
```
#### <span id="page-17-2"></span>**4.1.7 fakturownia.factories module**

#### <span id="page-17-1"></span>**4.1.8 fakturownia.settings module**

Utilities for settings loading

Since envparse modifies os.environ on while loading .env files we need and alternate solution that wont't touch os.environ by default.

fakturownia.settings.**get\_default\_env\_file**() Returns secrets.env from project root, should not be used outside testing

fakturownia.settings.**get\_env\_from\_file**(*path*)

fakturownia.settings.**get\_key\_from\_file**(*env\_file=None*) This is a utility to ease testing with secrets.env file present or not

fakturownia.settings.**parse\_env**(*content*)

#### <span id="page-17-0"></span>**4.1.9 Module contents**

Top-level package for Fakturownia.

## **Contributing**

<span id="page-18-0"></span>Contributions are welcome, and they are greatly appreciated! Every little bit helps, and credit will always be given. You can contribute in many ways:

### <span id="page-18-1"></span>**5.1 Types of Contributions**

#### **5.1.1 Report Bugs**

Report bugs at [https://github.com/wooyek/fakturownia-python/issues.](https://github.com/wooyek/fakturownia-python/issues)

If you are reporting a bug, please include:

- Your operating system name and version.
- Any details about your local setup that might be helpful in troubleshooting.
- Detailed steps to reproduce the bug.

#### **5.1.2 Fix Bugs**

Look through the GitHub issues for bugs. Anything tagged with "bug" and "help wanted" is open to whoever wants to implement it.

#### **5.1.3 Implement Features**

Look through the GitHub issues for features. Anything tagged with "enhancement" and "help wanted" is open to whoever wants to implement it.

#### **5.1.4 Write Documentation**

Fakturownia could always use more documentation, whether as part of the official Fakturownia docs, in docstrings, or even on the web in blog posts, articles, and such.

#### **5.1.5 Submit Feedback**

The best way to send feedback is to file an issue at [https://github.com/wooyek/fakturownia-python/issues.](https://github.com/wooyek/fakturownia-python/issues)

If you are proposing a feature:

- Explain in detail how it would work.
- Keep the scope as narrow as possible, to make it easier to implement.
- Remember that this is a volunteer-driven project, and that contributions are welcome :)

#### <span id="page-19-0"></span>**5.2 Get Started!**

Ready to contribute? Here's how to set up *fakturownia-python* for local development.

- 1. Fork the *fakturownia-python* repo on github.com
- 2. Clone your fork locally:

\$ git clone git@github.com:your\_name\_here/fakturownia-python.git

3. Install your local copy into a virtualenv. Assuming you have virtualenvwrapper installed, this is how you set up your fork for local development:

```
$ mkvirtualenv fakturownia-python
$ cd fakturownia-python/
$ python setup.py develop
```
4. Create a branch for local development:

\$ git checkout -b name-of-your-bugfix-or-feature

Now you can make your changes locally.

5. When you're done making changes, check that your changes pass flake8 and the tests, including testing other Python versions with tox:

```
$ flake8 src tests
$ tox -e check
$ pytest
$ tox
```
To get flake8 and tox, just pip install them into your virtualenv.

6. Commit your changes and push your branch to GitHub:

```
$ git add .
$ git commit -m "Your detailed description of your changes."
$ git push origin name-of-your-bugfix-or-feature
```
7. Submit a pull request through the GitHub website.

# <span id="page-20-0"></span>**5.3 Pull Request Guidelines**

Before you submit a pull request, check that it meets these guidelines:

- 1. The pull request should include tests.
- 2. If the pull request adds functionality, the docs should be updated. Put your new functionality into a function with a docstring, and add the feature to the list in README.rst.
- 3. The pull request should work for Python versions mentioned in tox.ini file. Check [https://travis-ci.org/wooyek/](https://travis-ci.org/wooyek/fakturownia-python/pull_requests) [fakturownia-python/pull\\_requests](https://travis-ci.org/wooyek/fakturownia-python/pull_requests) and make sure that the tests pass for all supported Python versions.

# <span id="page-20-1"></span>**5.4 Tips**

To run a subset of tests:

\$ py.test tests/test\_\*

# **Credits**

# <span id="page-22-1"></span><span id="page-22-0"></span>**6.1 Development Lead**

• @wooyek: Janusz Skonieczny [<js+pypi@bravelabs.pl>](mailto:js+pypi@bravelabs.pl)

# <span id="page-22-2"></span>**6.2 Contributors**

None yet. Why not be the first?

# **History**

# <span id="page-24-1"></span><span id="page-24-0"></span>**7.1 0.1.0 (2018-01-03)**

• First release on PyPI.

# <span id="page-24-2"></span>**7.2 0.1.2 (2018-01-10)**

- endpoints indexing
- Robust testing with mocked and real interchangeable backeds .

# <span id="page-24-3"></span>**7.3 0.2.1 (2018-01-12)**

- EU member states VAT rate helpers for B2C transactions
- FAKTUROWNIA\_TIMEOUT setting for request timeout

# <span id="page-24-4"></span>**7.4 0.2.2 (2018-01-18)**

• Payload data cleanup from readonly fields so get().put() is possible

Indices and tables

- <span id="page-26-0"></span>• genindex
- modindex
- search

# Python Module Index

# <span id="page-28-0"></span>b

fakturownia.base, [11](#page-14-4)

#### c

fakturownia.core, [12](#page-15-0)

#### e

fakturownia.endpoints, [13](#page-16-4) fakturownia.exceptions, [13](#page-16-5)

### f

fakturownia, [14](#page-17-0)

#### s

fakturownia.settings, [14](#page-17-1)

### Index

## A

ApiClient (class in fakturownia.core), [12](#page-15-1)

### B

base\_url (fakturownia.core.ApiClient attribute), [12](#page-15-1) BaseEndpoint (class in fakturownia.base), [11](#page-14-5) BaseModel (class in fakturownia.base), [11](#page-14-5) build\_headers() (fakturownia.core.ApiClient method), [12](#page-15-1) build\_payload() (fakturownia.core.ApiClient method), [12](#page-15-1)

# $\mathcal{C}$

Client (class in fakturownia.endpoints), [13](#page-16-6) ClientException, [13](#page-16-6) Clients (class in fakturownia.endpoints), [13](#page-16-6) create() (fakturownia.base.BaseEndpoint method), [11](#page-14-5) create\_invoice() (fakturownia.endpoints.Client method), [13](#page-16-6)

# D

DateProperty (class in fakturownia.endpoints), [13](#page-16-6) delete() (fakturownia.base.BaseModel method), [11](#page-14-5) delete() (fakturownia.core.ApiClient method), [12](#page-15-1)

### F

fakturownia (module), [14](#page-17-2) fakturownia.base (module), [11](#page-14-5) fakturownia.core (module), [12](#page-15-1) fakturownia.endpoints (module), [13](#page-16-6) fakturownia.exceptions (module), [13](#page-16-6) fakturownia.settings (module), [14](#page-17-2) FakturowniaException, [13](#page-16-6)

## G

get() (fakturownia.base.BaseModel method), [11](#page-14-5) get() (fakturownia.core.ApiClient method), [12](#page-15-1) get\_api\_client() (in module fakturownia.core), [13](#page-16-6) get\_default\_env\_file() (in module fakturownia.settings), [14](#page-17-2)

get\_endpoint() (fakturownia.base.BaseModel method), [11](#page-14-5)

get env from file() (in module fakturownia.settings), [14](#page-17-2) get\_key\_from\_file() (in module fakturownia.settings), [14](#page-17-2) get\_raw\_data() (fakturownia.base.BaseModel method), [11](#page-14-5)

#### H

HttpException, [13](#page-16-6)

#### I

Invoice (class in fakturownia.endpoints), [13](#page-16-6) Invoices (class in fakturownia.endpoints), [13](#page-16-6) issue\_date (fakturownia.endpoints.Invoice attribute), [13](#page-16-6)

### M

mark\_paid() (fakturownia.endpoints.Invoice method), [13](#page-16-6) model (fakturownia.endpoints.Clients attribute), [13](#page-16-6) model (fakturownia.endpoints.Invoices attribute), [13](#page-16-6)

## N

normalize\_vat() (fakturownia.endpoints.Invoice method), [13](#page-16-6)

### P

parse\_env() (in module fakturownia.settings), [14](#page-17-2) payment to (fakturownia.endpoints.Invoice attribute), [13](#page-16-6) post() (fakturownia.base.BaseModel method), [11](#page-14-5) post() (fakturownia.core.ApiClient method), [12](#page-15-1) prepare\_post\_data() (fakturownia.base.BaseModel method), [11](#page-14-5) put() (fakturownia.base.BaseModel method), [11](#page-14-5) put() (fakturownia.core.ApiClient method), [12](#page-15-1)

### R

request() (fakturownia.core.ApiClient method), [12](#page-15-1) request factory() (fakturownia.core.ApiClient method), [13](#page-16-6)

## S

sell\_date (fakturownia.endpoints.Invoice attribute), [13](#page-16-6) send\_by\_email() (fakturownia.endpoints.Invoice method), [13](#page-16-6) set\_tax\_on\_positions() (fakturownia.endpoints.Invoice method), [13](#page-16-6)

### $\cup$

update\_data() (fakturownia.base.BaseModel method), [11](#page-14-5)

## V

validate\_response() (fakturownia.core.ApiClient method), [13](#page-16-6)